# Corso sul linguaggio Java

#### Modulo JAVA5

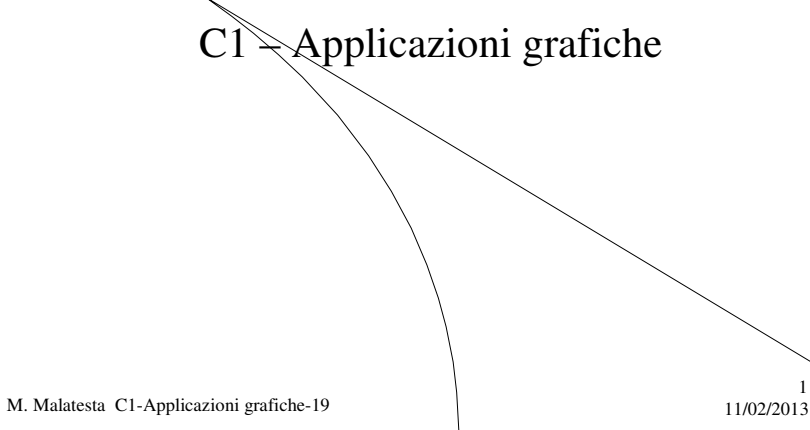

# Prerequisiti

- Programmazione base in Java
- Utilizzo di classi e oggetti
- Utilizzo di elementi grafici ed eventi

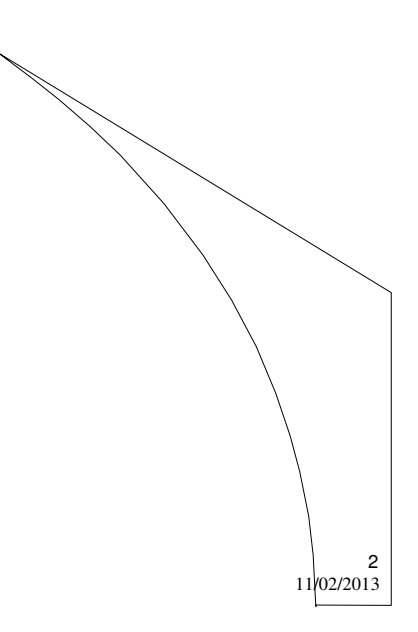

M. Malatesta C1-Applicazioni grafiche-19

## Introduzione

Lo scopo di questa Unità è quello di introdurre l'uso del contenitore **Canvas**, un'area di disegno utilizzabile per applicazioni grafiche come istogrammi, grafici di funzioni o disegni.

L'uso dei **Canvas**, congiunto con gli elementi grafici e la gestione degli eventi, consente di realizzare applicazioni grafiche complete.

M. Malatesta C1-Applicazioni grafiche-19 11/02/2013

#### Il **Canvas**

Il **Canvas** è un esempio di oggetto contenitore destinato alla tracciatura di disegni e all'impostazione di font e colori. Un possibile schema di utilizzo del **Canvas** è il seguente:

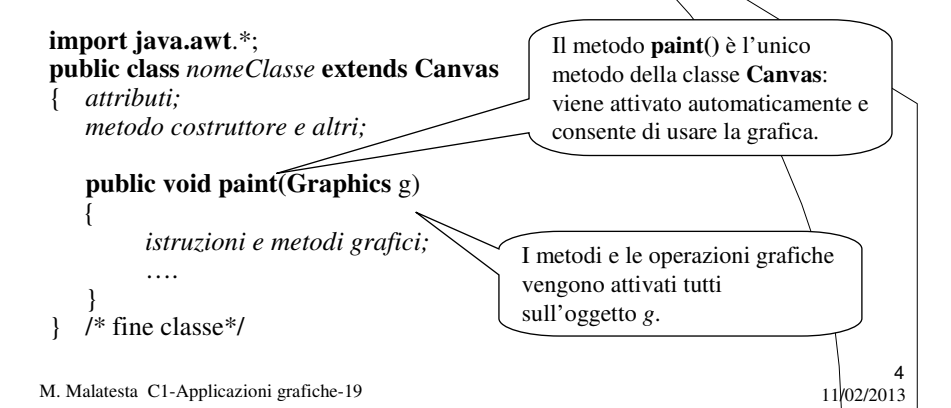

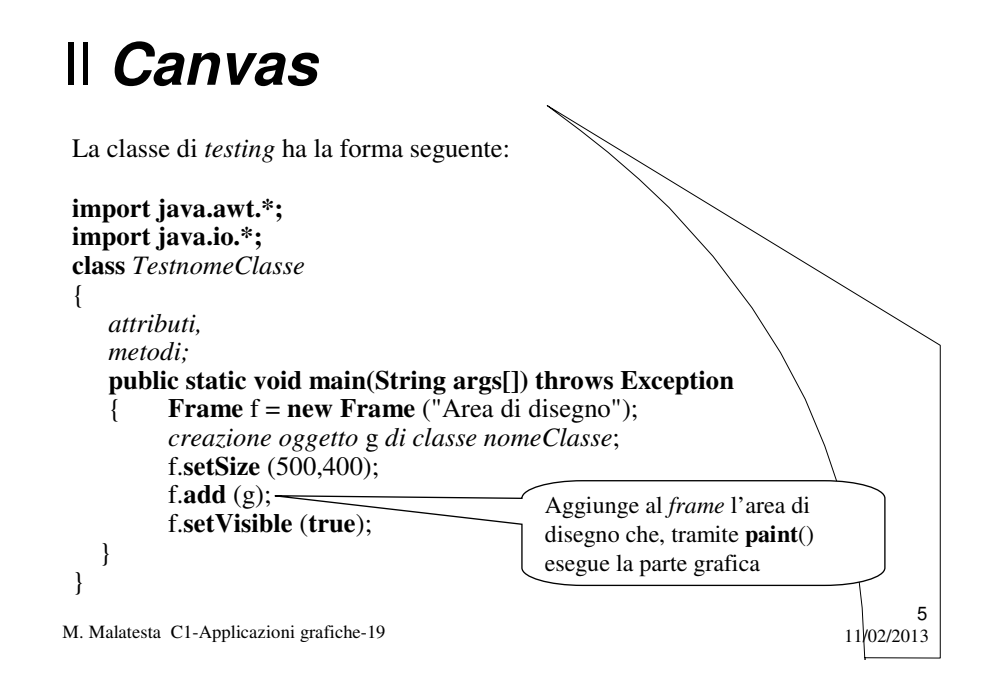

#### Scritte grafiche

Una delle prime applicazioni che vediamo è la possibilità di scrivere stringhe in modalità grafica.

Alcune classi usate sono:

- **Color** per la gestione dei colori
- **Font** *nomefont* = **new Font** ("nome*"*, *stile*, *corpo*);

#### Esempi: **Color** Colori[]={**Color.cyan**, **Color.magenta**, **Color.green**}; **Font** arialFont = **new Font** ("Arial", **Font.PLAIN**, 20); **Font** courierFont = **new Font** ("Courier", **Font.ITALIC**, 40); Utilizzo: Scrive la stringa *s* in posizione (50, 50)

g.**setFont** (arialFont); g.**setColor** (Colori[1]); g.**drawString** (s, 50, 50); con il colore *magenta* e il font *Arial*

M. Malatesta C1-Applicazioni grafiche-19  $11/02/2013$ 

### Scritte grafiche

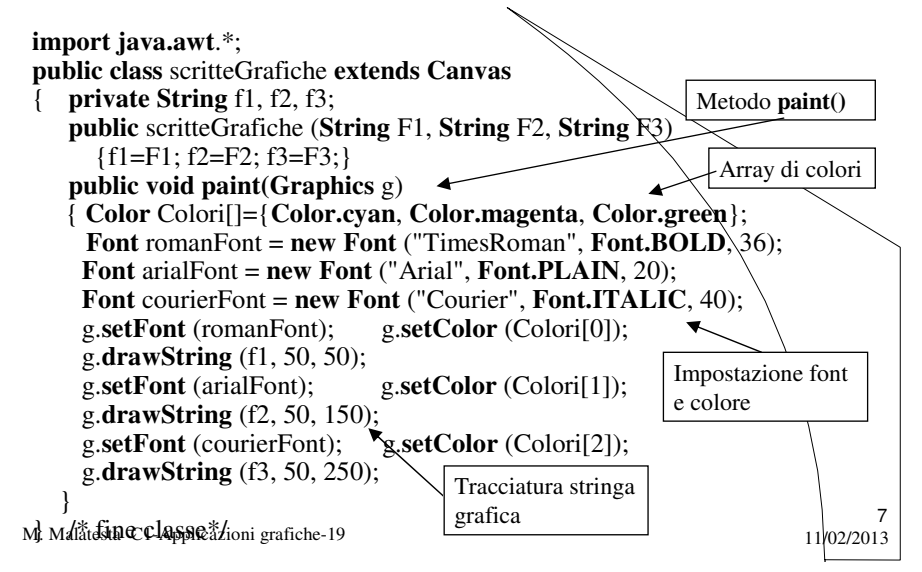

# Scritte grafiche

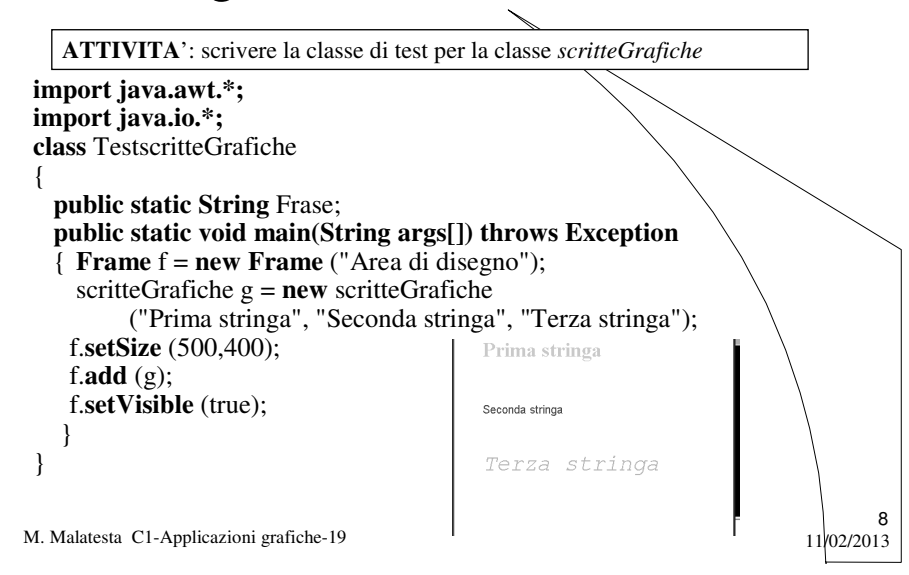

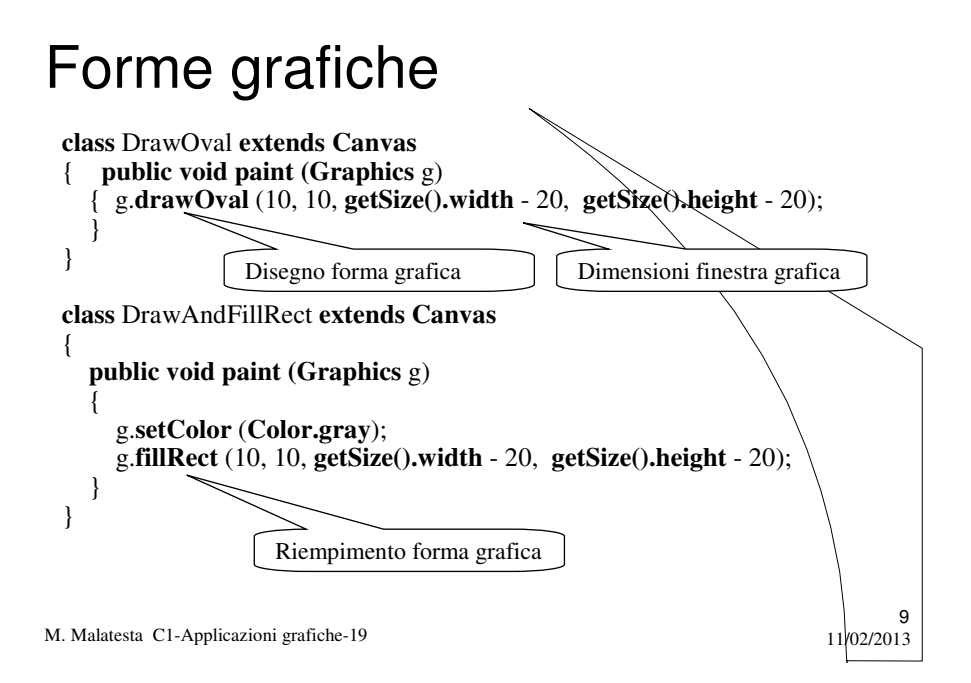

## Forme grafiche

**ATTIVITA**': scrivere la classe *TestCanvas* che visualizzi in due finestre non ridimensionabili *f1* ed *f2,* con titolo "Disegno ovale" e "Disegno rettangolo pieno", rispettivamente un ovale ed un rettangolo pieno utilizzando le classi precedenti.

```
M. Malatesta C1-Applicazioni grafiche-19 11/02/201310
 import java.awt.*;
 class TestCanvas
 { static public void main(String[] args)
    {Frame f1 = new Frame("Disegno ovale");
     f1.add (new DrawOval());
     f1.setSize (300, 200); f1.setLocation (200,400);
     f1.setResizable (false); f1.setVisible (true);
     Frame f2 = new Frame ("Disegno rettangolo pieno");
     f2.add (new DrawAndFillRect());
     f2.setSize (300, 200); f2.setLocation (600,200);
     f2.setResizable (false); f2.setVisible (true);
    }
 }
```
# Forme grafiche

Questo è l'output della classe.

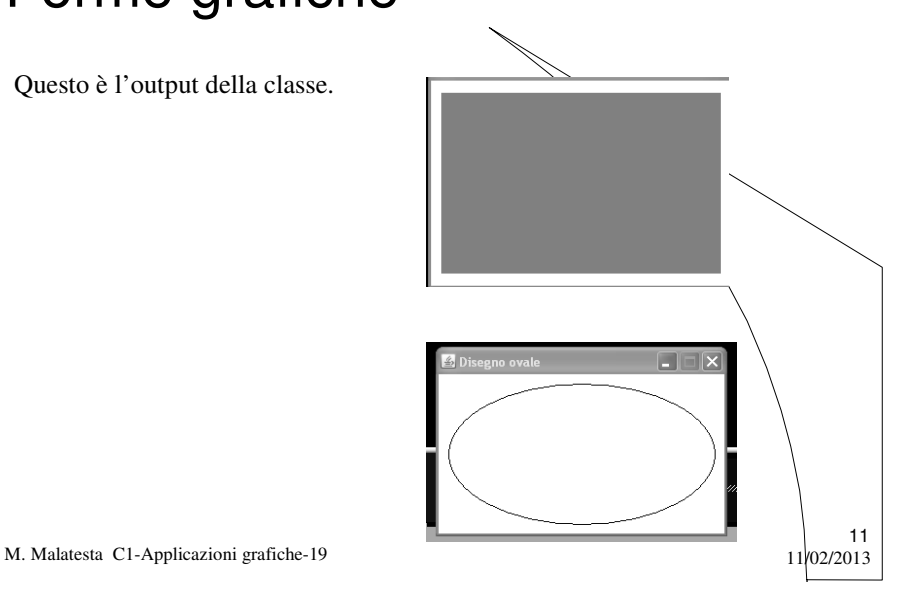

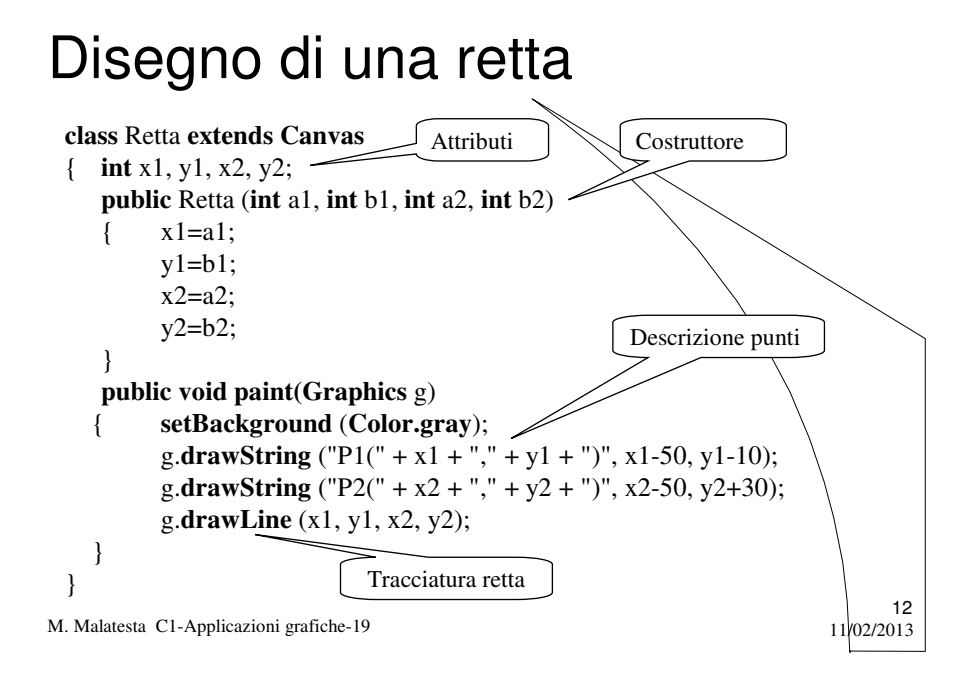

#### Disegno di una retta

**ATTIVITA**': scrivere la classe *DisegnaRetta* che visualizzi in una finestra *f* con titolo "Disegno di una retta" una retta ottenuta come oggetto della classe precedente.

**class** DisegnaRetta

13 { **static public void main(String[] args) throws Exception** { **InputStreamReader** In = **new InputStreamReader** (System.in); **BufferedReader** Tastiera = **new BufferedReader** (In); **System.out.print**("x1: "); **int** x1 = **Integer.parseInt** Tastiera.**readLine**()); **System.out.print**("y1: "); **int** y1 = **Integer.parseInt**(Tastiera.**readLine**()); **System.out.print**("x2: "); **int** x2 = **Integer.parseInt**(Tastiera.**readLine**()); **System.out.print**("y2: "); **int** y2 = **Integer.parseInt**(Tastiera.**readLine**()); **Frame** f = **new Frame**("Disegno di una retta"); Retta  $r = new \text{ Retta}(x1, y1, x2, y2);$ f.**add**(r); f.**setSize**(400, 400); f.**setLocation**(200,200); **f.setVisible** (**true**); } }

M. Malatesta C1-Applicazioni grafiche-19  $11/02/2013$ 

### Disegno di una retta

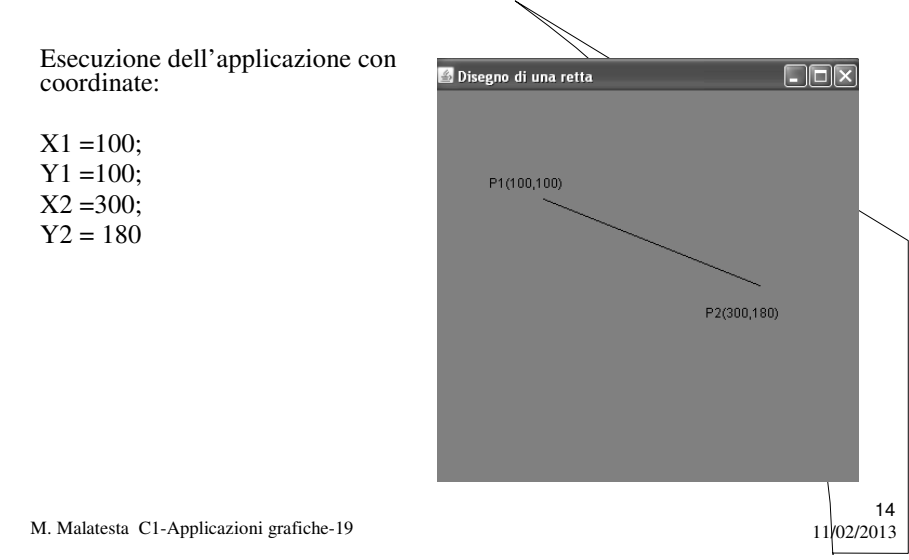

# I metodi della classe Graphics

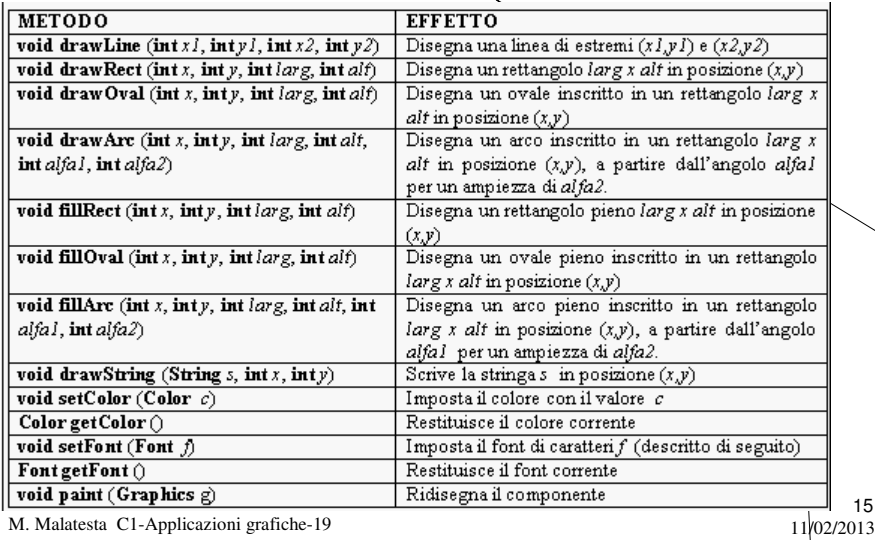

Coordinate effettive e di schermo

Quando si disegna su finestra grafica *utilizzando un riferimento cartesiano*, occorre distinguere tra **coordinate effettive** e **coordinate di schermo**.

#### Le **coordinate effettive**:

- sono espresse da numeri reali (positivi e negativi);
- vanno, generalmente, da  $\infty$  a +  $\infty$ ;

#### Le **coordinate di schermo**:

- sono espresse da numeri naturali;
- variano in base alla risoluzione;

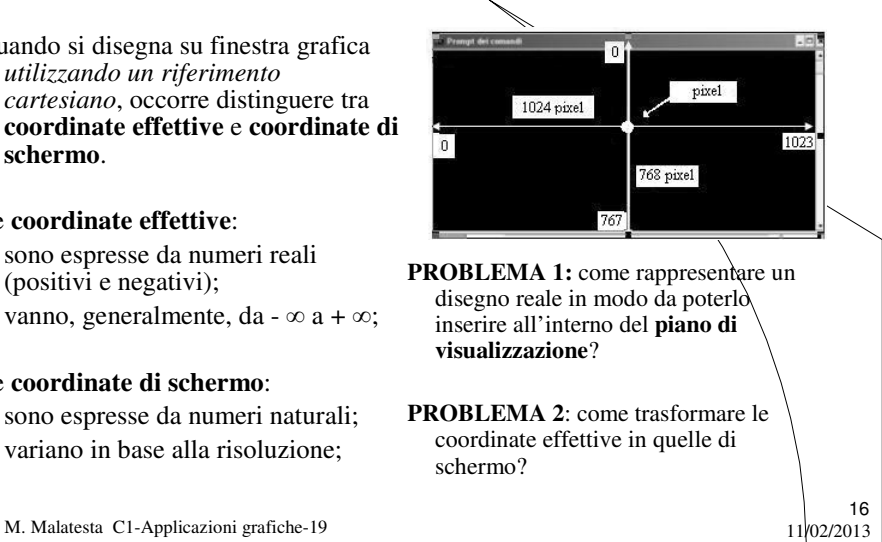

#### Coordinate effettive e di schermo

Per risolvere il **PROBLEMA 1** occorre rappresentare gli intervalli reali (*xMin, xMax*) e (*yMin, yMax*) in coordinate di schermo e poi definire una **unità di misura su X ed Y**.

**ATTIVITA**': scrivere le istruzioni per calcolare le unità di misura *unitX* sull'asse X e *unitY* sull'asse Y, indicando con (*xMin, xMax*) e (*yMin, yMax*) gli intervalli reali, sapendo che i valori **getSize().height** e **getSize().width** danno le dimensioni correnti in *pixel*.

h = **getSize**().**height**; w = **getSize().width**; unitX =  $(double) w / (xMax-xMin)$ ; unitY =  $(double)$  h /  $(yMax-yMin)$ ;

M. Malatesta C1-Applicazioni grafiche-19 11/02/2013

Coordinate effettive e di schermo

Per risolvere il **PROBLEMA 2** occorre scrivere un metodo *trasforma*  con interfaccia:

**public Point** trasforma (**double** x, **double** y) { che trasforma una coppia di coordinate effettive, in coordinate di schermo, generando un oggetto di classe **Point**.

**ATTIVITA**': scrivere il metodo pubblico *trasforma()* che genera un oggetto di classe **Point** ricevendo due coordinate *x* ed *y* rappresentate come numeri reali.

**public Point** trasforma (**double** x, **double** y)

{ **Point** $t = new Point$ ;  $t.x = (int) Math. round((x - xMin)*unitX);$  $t.y = (int) Math.round((yMax - y)*unitY);$ **return** t; }

M. Malatesta C1-Applicazioni grafiche-19  $11/02/2013$ 

17

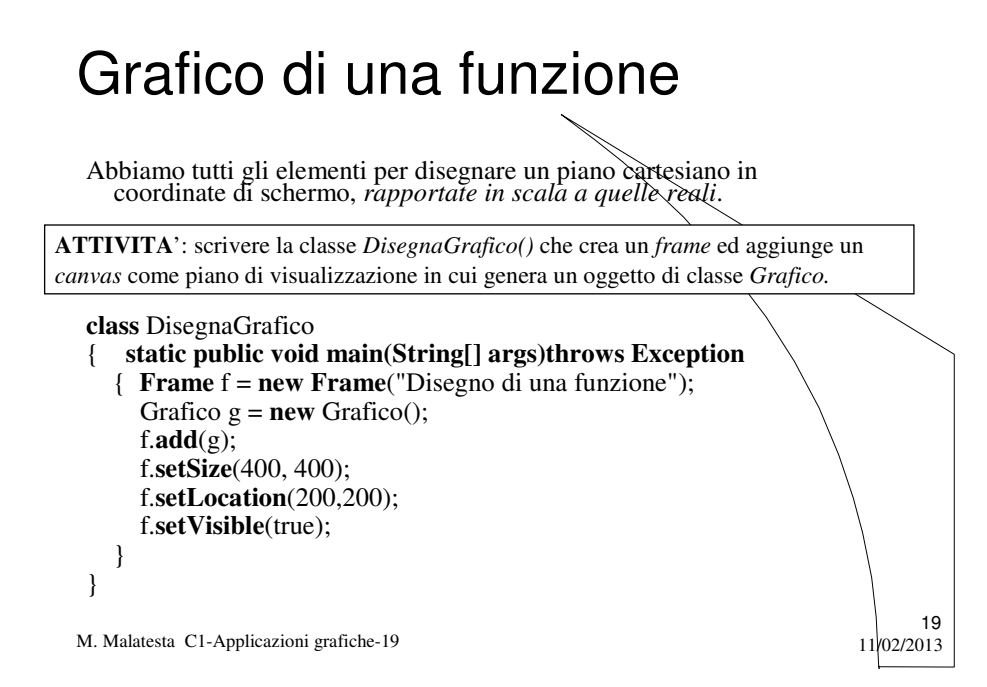

**ATTIVITA**': creare la classe *Grafico()* che eredita da **Canvas,** avente come attributi *xMax, xMin, yMax, yMin, unitX, unitY* e formata da un costruttore senza parametri che acquisisce *xMin, xMax, yMin, yMax*.

```
20
class Grafico extends Canvas //eredita da Canvas il metodo getSize()
{ double xMax, xMin, yMax, yMin, unitX, unitY;
 public Grafico() throws Exception // imposta le dimensioni del piano 
  { InputStreamReader In = new InputStreamReader(System.in);
    BufferedReader Tastiera = new BufferedReader (In);
     System.out.println("Intervallo ascisse:");
     System.out.print("xMin: "); xMin = Double.parseDouble (Tastiera.readLine());
     System.out.print("xMax: "); xMax = Double.parseDouble (Tastiera.readLine());
     System.out.print("yMin: "); yMin = Double.parseDouble (Tastiera.readLine());
    System.out.print("yMax: "); yMax = Double.parseDouble (Tastiera.readLine());
}
```
M. Malatesta C1-Applicazioni grafiche-19  $11/02/2013$ 

**ATTIVITA**': aggiungere alla classe *Grafico()* un metodo *asseX* che disegna l'asse X come retta tra i punti *trasformati* di (*xMin, 0*) e (*xMax, 0*).

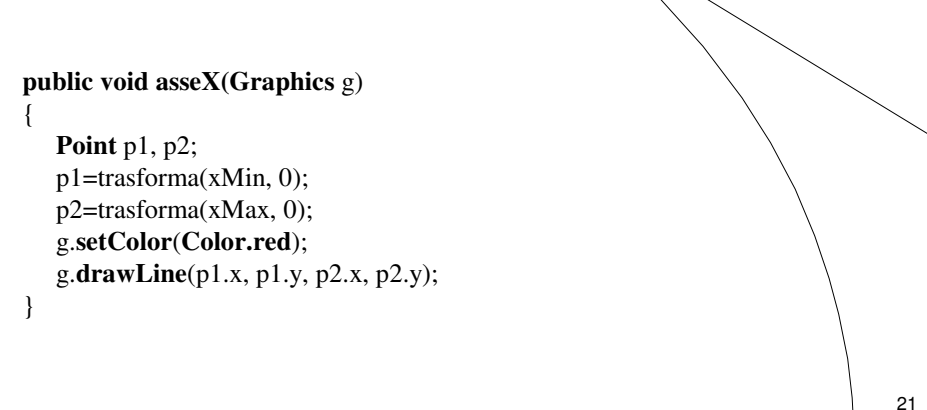

M. Malatesta C1-Applicazioni grafiche-19  $11/02/2013$ 

## Grafico di una funzione

**ATTIVITA**': aggiungere alla classe *Grafico()* un metodo *asseY* che disegna l'asse Y come retta tra i punti *trasformati* di (*0, yMin*) e (*0, yMax*);

```
public void asseY(Graphics g)
{
```

```
Point p1, p2;
  p1=trasforma(0, yMin);
  p2=trasforma(0, yMax);
  g.setColor(Color.red);
  g.drawLine(p1.x, p1.y, p2.x, p2.y);
}
```
M. Malatesta C1-Applicazioni grafiche-19 11/02/2013

**ATTIVITA**': aggiungere alla classe *Grafico()* un metodo *origine()* che disegna l'origine degli assi con una etichetta (0, 0), posizionata 30 pixel a sinistra e 20 pixel al di sotto dell'origine di schermo.

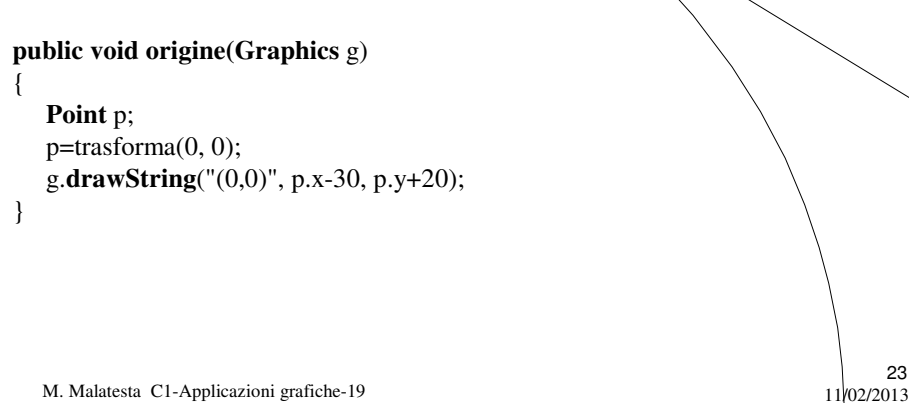

### Grafico di una funzione

**ATTIVITA**': aggiungere alla classe *Grafico()* il metodo **public static double** f (**double** x) { **return** *f(x); // con f(x) funzione algebrica o trascendente*;

che, chiamato da **paint()** disegna il grafico di *f()*

**public static double** f **(double** x)

{

}

}

**return Math.sin** (x);  $1/2 * \text{Math.pow } (x, 2) - 5 * x + 3;$ 

M. Malatesta C1-Applicazioni grafiche-19 11/02/2013

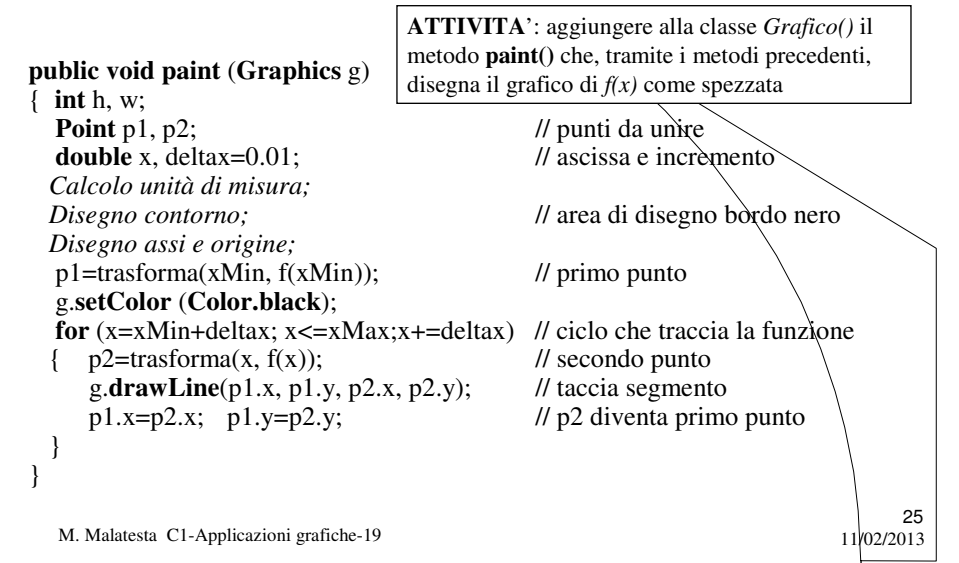

#### Grafico di una funzione

#### *Calcolo unità di misura*

h=**getSize** ().**height**; w=**getSize**().**width**;  $unitX = (double) w/(xMax-xMin);$ unitY = (**double**) h/(yMax-yMin);

*Disegno contorno*

g.**setColor** (**Color.black**); g.**drawRect** (1, 1, w-3, h-3);

*Disegno assi e origine;*

 $asseX(g);$  $asseY(g);$ origine(g);

M. Malatesta C1-Applicazioni grafiche-19 11/02/2013

### Visualizzazione immagini

Le caratteristiche grafiche di Java consentono in modo semplice la visualizzazione di immagini (file .jpg, .gif, ecc) grazie alla classe **Image.**

La procedura è la seguente:

- creare una classe *Immagine* che eredita da **Canvas;**
- inserire come attributi, una o più immagini mediante il metodo seguente: **Image** img = **Toolkit.getDefaultToolkit**().**getImage** *(imagefile*);
- inserire nel metodo **paint()** l'istanza di uno dei metodi di disegno g.**drawImage** (*imagefile, ascissa, ordinata*, **this**);

g.**drawImage** (*imagefile, ascissa, ordinata*, *larghezza, altezza,* **this**); che traccia l'immagine nel *canvas.*

27

M. Malatesta C1-Applicazioni grafiche-19  $11/02/2013$ 

## Visualizzazione immagini

**ATTIVITA**': creare la classe *VisualizzaImmagine* con un frame *f* avente sfondo grigio chiaro, posizionato in (200, 200) e di ampiezza (750, 400) in cui inserire un oggetto di classe *Immagine.*

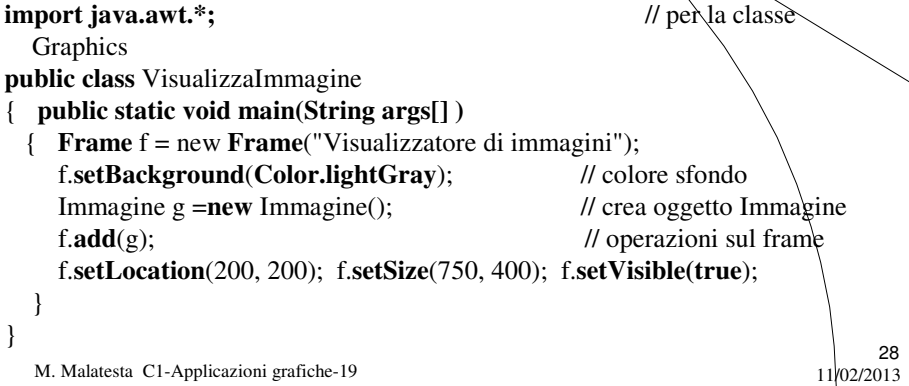

## Visualizzazione immagini

**ATTIVITA**': creare la classe *Immagine* per visualizzare i file "auto.gif" (50, 50), "ninfee.jpg" (200, 50, 200, 200) e "Croazia.jpg" (430, 50, 300, 300). Ogni immagine ha una didascalia di colore blu, in "Arial" grassetto, corpo 16.

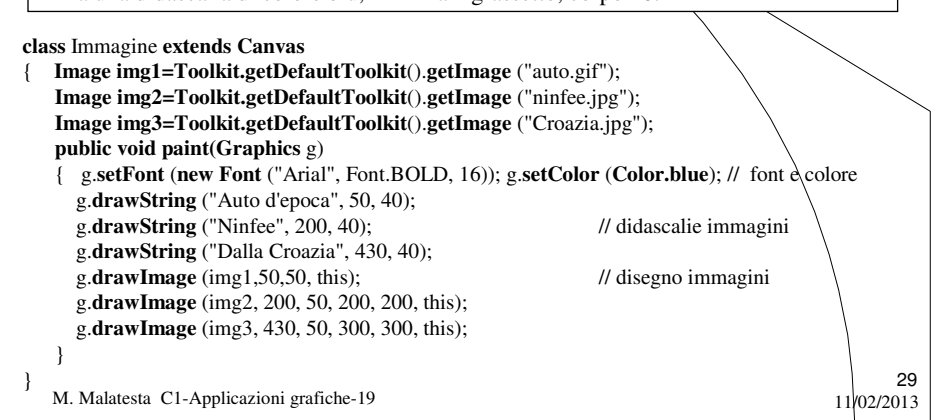

#### Graphics2D

#### **SLIDE NASCOSTA**

CN pag. 22 Contesto grafico Metodi di Graphics2D Forme CN 25 Colori CN 26 Trama CN 27 Font CN 28 Immagini (già dette prima, provare ora con Graphics2D) 28

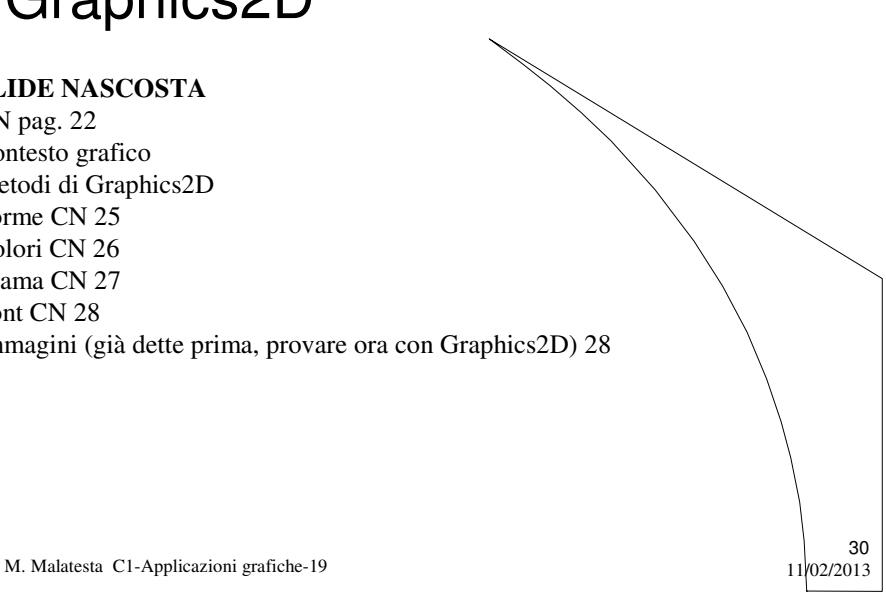

# Argomenti

- Il *Canvas*
- Scritte grafiche
- Forme grafiche
- Disegno di una retta
- I metodi della classe **Graphics**
- Coordinate effettive e di schermo
- Grafico di una funzione
- Visualizzazione immagini

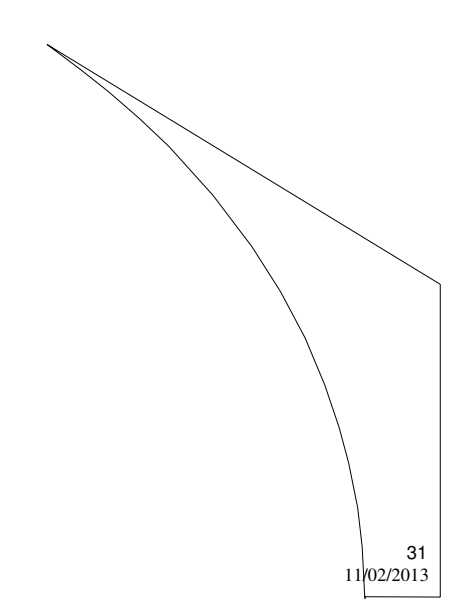

M. Malatesta C1-Applicazioni grafiche-19